# Software-Defined Networking (SDN) Deployment Guide Version 1.0

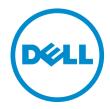

## Notes, Cautions, and Warnings

Ø

NOTE: A NOTE indicates important information that helps you make better use of your computer.

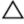

CAUTION: A CAUTION indicates either potential damage to hardware or loss of data and tells you how to avoid the problem.

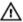

WARNING: A WARNING indicates a potential for property damage, personal injury, or death.

#### © 2013 Dell Inc.

Trademarks used in this text: Dell™, the Dell logo, Dell Boomi™, Dell Precision™, OptiPlex™, Latitude™, PowerEdge™, PowerVault™, PowerConnect™, OpenManage™, EqualLogic™, Compellent™, KACE™, FlexAddress™, Force10™ and Vostro™ are trademarks of Dell Inc. Intel®, Pentium®, Xeon®, Core® and Celeron® are registered trademarks of Intel Corporation in the U.S. and other countries. AMD® is a registered trademark and AMD Opteron™, AMD Phenom™ and AMD Sempron™ are trademarks of Advanced Micro Devices, Inc. Microsoft®, Windows®, Windows Server®, Internet Explorer®, MS-DOS®, Windows Vista® and Active Directory® are either trademarks or registered trademarks of Microsoft Corporation in the United States and/or other countries. Red Hat® and Red Hat® Enterprise Linux® are registered trademarks of Red Hat, Inc. in the United States and/or other countries. Novell® and SUSE® are registered trademarks of Novell Inc. in the United States and other countries. Oracle® is a registered trademark of Oracle Corporation and/or its affiliates. Citrix®, Xen®, XenServer® and XenMotion® are either registered trademarks or trademarks of Citrix Systems, Inc. in the United States and/or other countries. VMware®, vMotion®, vCenter®, vCenter SRM™ and vSphere® are registered trademarks or Corporation.

2013-01

Rev. A0X

# Contents

| 1 Introduction                                                     | 5  |
|--------------------------------------------------------------------|----|
| Overview                                                           |    |
| OpenFlow 1.0 Support                                               |    |
| Unsupported OpenFlow Messages                                      |    |
| Limitations                                                        | 7  |
| 2 Flow Types                                                       | 9  |
| ACL Flows                                                          | 9  |
| L3 Flows                                                           | 9  |
| L2 Flows                                                           |    |
| Learning Bridge (LB) Flows                                         |    |
| Max Limits                                                         | 10 |
| 3 Configuring ACL CAM Carving on the S4810, S4820T, and MXL switch | 13 |
| 4 Configuring ACL CAM Carving on Z9000                             | 15 |
| 5 Configuring OpenFlow Instances                                   | 17 |
| 6 OpenFlow Interfaces                                              | 19 |
| OF Ports                                                           | 19 |
| OF VLANs                                                           | 19 |
| 7 Flow Setup                                                       | 21 |
| Sample Topology                                                    |    |
| ACL Flows                                                          |    |
| L3 Flows                                                           | 23 |
| L2 Flows                                                           | 24 |
| Learning Bridge (LB) Flows                                         | 25 |
| Packet Trace                                                       | 26 |
| 8 Exceptions                                                       | 27 |
| ACL Flow Exceptions                                                |    |
| L3 Flow Exceptions                                                 |    |
| L2 Flow Exceptions                                                 |    |
| Learning Bridge (LB) Flow Exceptions                               | 28 |
| 9 SDN Commands                                                     | 29 |
| connect retry-interval                                             | 29 |

| Z9000 S4810 S4820T           | 29 |
|------------------------------|----|
| controller                   | 30 |
| Z9000 S4810 S4820T           | 30 |
| debug openflow packets       | 30 |
| Z9000 S4810 S4820T           | 30 |
| flow-map                     | 32 |
| Z9000 S4810 S4820T           | 32 |
| interface-type               | 32 |
| Z9000 S4810 S4820T           | 32 |
| learning-switch-assist       | 33 |
| Z9000 S4810 S4820Th          | 33 |
| multiple-fwd-table enable    | 33 |
| Z9000 S4810 S4820T           | 33 |
| of-instance (Interface)      | 34 |
| Z9000 S4810 S4820T           | 34 |
| openflow of-instance         | 35 |
| Z9000 S4810 S4820T           | 35 |
| show openflow                |    |
| Z9000 S4810 S4820T           | 36 |
| show openflow flows          | 37 |
| Z9000 S4810 S4820T           | 37 |
| shutdown (OpenFlow Instance) | 38 |
| Z9000 S4810 S4820T           | 38 |

## Introduction

OpenFlow (OF) 1.0 [STD-1] is supported on the S4810, S4820T and Z9000 platform and MXL switches.

### **Overview**

In a software-defined network (SDN), an external controller-cluster manages the network and the resources on each switch. OpenFlow is a protocol used for communication between the controller and the switch.

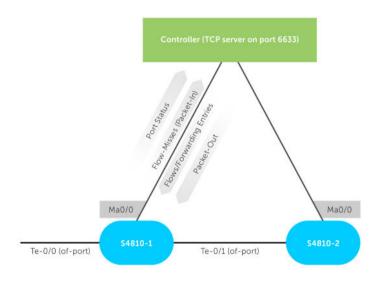

Figure 1. OpenFlow Topology — Overview

SDN offloads all switching and routing protocol state machines to the controller. A simplified and efficient software layer on the switch programs the forwarding tables.

Using OpenFlow, you can transmit the switch's ports and forwarding tables to the controller, allowing the controller to configure forwarding entries on the switch. OpenFlow also allows the controller to insert control packets through the switch and to redirect any missed flow packets from the switch to the controller.

The flows in OpenFlow allow the switch to match based on the following parameters:

- ingress port
- virtual local area network (VLAN) ID
- · VLAN priority (vlan-pri)
- destination MAC address (DMAC)

- source MAC address (SMAC)
- EtherType
- session initiation protocol (SIP)
- dynamic IP (DIP)
- type of service (TOS)
- protocol
- transport source-port (transport sport)
- transport destination-port (transport dport)

The software forwards the match results out of one or more network ports, with the option to modify the packet headers. SDN currently supports OpenFlow version 1.0. For information about exceptions, refer to <a href="Exceptions">Exceptions</a>.

## **OpenFlow 1.0 Support**

OpenFlow (OF) 1.0 [STD-1] is supported on the S4810, S4820T, and Z9000 platform and MXL switches.

#### **Unsupported OpenFlow Messages**

The following OpenFlow messages are not supported. Some unsupported messages generate  $OFPT\_ERROR$ , which is an error message sent to the controller.

Table 1. Unsupported OpenFlow Messages

| Message                        | System Response                        |
|--------------------------------|----------------------------------------|
| OFPT_SET_CONFIG                | This message is ignored by the switch. |
| OFPT_QUEUE_GET_CONFIG_REQUEST  | OFPT_ERROR generates in response.      |
| OFPT_PORT_MOD                  | OFPT_ERROR generates in response.      |
| Emergency Flows (OFPFF_EMERG)  | OFPT_ERROR generates in response.      |
| Queue Statistics (OFPST_QUEUE) | OFPT_ERROR generates in response.      |

For supported flow-match and flow action parameters for each flow type, refer to FlowTypes.

The following is a list of actions that are not supported for any flow types. All of the following commands generate an OFPT ERROR message.

- OFPAT\_STRIP\_VLAN
- OFPAT SET NW SRC (set src-ip)
- OFPAT SET NW DST (set dst-ip)
- OFPAT\_SET\_TP\_SRC (set tcp/udp src-port)
- OFPAT SET TP DST (set tcp/udp dst-port)
- OFPAT ENQUEUE
- OFPAT\_OUTPUT to OFPP\_IN\_PORT
- OFPAT OUTPUT to OFPP TABLE
- OFPAT OUTPUT to OFPP NORMAL
- OFPAT\_OUTPUT to OFPP\_LOCAL

### Limitations

- OFPAT\_OUTPUT to OFPP\_FLOOD and OFPP\_ALL are supported on the S4810, S4820T, and MXL switches. These actions are not supported on the Z9000 platform.
- Multiple output ports are supported on S4810, S4820T, and MXL switches. Multiple output ports are not supported on the Z9000 platform.
- The set/modify actions must precede the output ports actions. If you specify multiple output ports, the switch cannot transmit different copies.

# **Flow Types**

Dell Networking switches support four types of flows:

- Access control list (ACL)
- L2
- L3
- Learning bridge (LB)

The following sections describe the mandatory match fields, optional match fields, mandatory actions, and optional actions for each flow type.

## **ACL Flows**

| Parameter Type         | Parameters                                                                                                    |
|------------------------|----------------------------------------------------------------------------------------------------|
| Mandatory match fields | None; any of the match parameters can be wildcards.                                                                                                    |
| Optional match fields  | All 12 match fields defined in OpenFlow (OF) 1.0 are supported.                                                                                                    |
| Mandatory actions      | None.                                                                                                    |
| Optional actions       | <ul> <li>set_vlan_id</li> <li>set_vlan_pcp</li> <li>set_dl_src (set src-mac)</li> <li>set_dl_dst (set dst-mac)</li> <li>set_nw_tos</li> <li>output to one or more switch ports</li> </ul> NOTE: For output action limitations, refer to OF 1.0 Support. |

## L3 Flows

| Parameter Type         | Parameters                                                          |
|------------------------|---------------------------------------------------------------------|
| Mandatory match fields | You must specify dl_dst (dst-mac) as the switch's port mac.         |
|                        | <ul> <li>You must specify dl type (ether-type) as 0x800.</li> </ul> |

#### Parameter Type Parameters

#### Optional match fields

- nw dst (dst-ip)
- All fields other than the ones listed in "Mandatory match fields" and "Optional match fields" must be wildcards.

#### Mandatory actions

- You must specify set\_dl\_src (set src-mac) as the port mac (local mac) for the swtich.
- set dl dst(set dst-mac)
- Single OFPAT OUTPUT action to a switch port.

#### **Optional actions**

OFPAT\_SET\_VLAN is optional for OpenFlow (OF) ports and mandatory for OF virtual local area networks (VLANs).

### L2 Flows

#### Parameter Type Parameters

#### Mandatory match

Parameter Type

fields

- dl vlan (input vlan id)
- dl dst (dst-mac)

Optional match fields All fields other than dl\_vlan and dl\_dst must be wildcards.

Mandatory actions Single OFPAT\_OUTPUT action to a switch port.

Optional actions None.

## Learning Bridge (LB) Flows

**Parameters** 

| . ш.шото. туро         | - <del> </del>                                                                                                    |
|------------------------|----------------------------------------------------------------------------------------------------|
| Mandatory match fields | <ul> <li>dl_src (src-mac)</li> <li>dl_dst (dst-mac)</li> <li>LB flows are only installed in the L2 table if bidirectional traffic is present.</li> </ul> |
| Optional match fields  | All fields other than the ones listed in "Mandatory match fields" must be wildcards.                                                                     |
| Mandatory actions      | Single OFPAT_OUTPUT action to a switch port.                                                                                                    |
| Optional actions       | None.                                                                                                    |

### **Max Limits**

This section defines the maximum number of permitted flow types. The number of available flow types varies depending on the type of flow.

• You can provision up to eight OF instances on each switch.

- The number of flows supported on each switch depends on the flow type.
- OF flow types can be combined for example, the following flow combination is supported: 256 ACL flows, 48,000 L2 flows, 24,000 LB flows, and 6,000 L3 flows.

| Flow Type | Max Limit                                                              |
|-----------|------------------------------------------------------------------------|
| ACL       | 256 or 512 (depending on ACL content addressable memory [CAM] carving) |
| L2        | 48,000                                                                 |
| LB        | 24,000                                                                 |
| L3        | 6,000                                                                  |

## Configuring ACL CAM Carving on the S4810, S4820T, and MXL switch

Dell Networking switches can operate in Hybrid mode, which enables OpenFlow and legacy functionality on the same switch. By default, access control list content addressable memory (ACL CAM) space is not allocated for OpenFlow. To enable OpenFlow, reserve CAM space for OpenFlow using the following commands. For more information on CAM, refer to the Content Addressable Memory (CAM) chapter in the FTOS Configuration Guide.

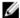

NOTE: The commands to allocate CAM space for OpenFlow on the S4810, S4820T, and MXL switch differ from the commands used for the 79000.

Enter a value for cam-acl.

Select one of the following values for cam-acl:

- 0 (default): No space is allocated for OpenFlow. Change this value to four or eight to enable OpenFlow.
- 4: Allocates space for up to 242 flow entries (14 entries are reserved for internal purposes from the 256 available flows, leaving 242 entries for use by OpenFlow).
- 8: Allocates space for up to 498 flow entries (14 entries are reserved for internal purposes from the 512 available flows, leaving 498 entries for use by OpenFlow).

The following sample S4810 configuration reserves 512 entries for OpenFlow:

```
FTOS(conf)#cam-acl 12acl 3 ipv4acl 2 ipv6acl 0 ipv4qos 2 12qos 2 12pt 0
ipmacacl 0 vman-gos 0 ecfmacl 0 openflow 4 fcoeacl 0 iscsioptacl 0
```

Enter a value for cam-acl-vlan.

Select one of the following values for cam-acl-vlan:

- 0 (default): No space is allocated for OpenFlow. Change this value to 1 to enable OpenFlow.
- 1: Enables OpenFlow functionality.

The following sample configuration shows a value of 1 for cam-acl-vlan:

FTOS (conf) #cam-acl-vlan vlanopenflow 1 vlaniscsi 1

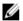

NOTE: Reboot the switch after changing the cam-acl and cam-vlan-acl values. If you do not reboot the switch, the configuration changes do not take effect.

To upgrade any configuration changes that have changed the NVRAM content if you enable BMP 3.0, use the reload conditional nvram-cfg-change command to perform a reload on the chassis.

## Configuring ACL CAM Carving on Z9000

Dell Networking switches can operate in Hybrid mode, which enables OpenFlow and legacy functionality on the same switch. By default, access control list content addressable memory (ACL CAM) space is not allocated for OpenFlow. To enable OpenFlow, reserve CAM space for OpenFlow using the following commands. For more information on CAM, refer to the Content Addressable Memory (CAM) chapter in the FTOS Configuration Guide.

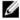

NOTE: The commands to allocate CAM space for OpenFlow on the Z9000 differ from the commands used for the S4810, S4820T, and MXL switch.

Enter a value for cam-acl.

Select one of the following values for cam-acl:

- 0 (default): No space is allocated for OpenFlow. Change this value to four or eight to enable OpenFlow.
- 4: Allocates space for up to 242 flow entries (14 entries are reserved for internal purposes from the 256 available flows, leaving 242 entries for use by OpenFlow).
- 8: Allocates space for up to 498 flow entries (14 entries are reserved for internal purposes from the 512 available flows, leaving 498 entries for use by OpenFlow).

The following sample Z9000 configuration reserves 512 entries for OpenFlow:

FTOS(conf)# cam-acl 12acl 2 ipv4acl 2 ipv6acl 0 ipv4qos 4 12qos 1 12pt 0 ipmacacl 0 vman-qos 0 ecfmacl 0 openflow 4

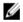

NOTE: For Z9000, the cam-acl-vlan value is set to 1 (enabled) by default; no additional configuration is required.

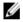

NOTE: Reboot the switch after changing the cam-acl values. If you do not reboot the switch, the configuration changes do not take effect.

To upgrade any configuration changes that have changed the NVRAM content, if you enable BMP 3.0, use the reload conditional nvram-cfg-change command to perform a reload on the chassis.

## **Configuring OpenFlow Instances**

This section describes how to enable and configure OpenFlow instances on a switch.

- You can use up to eight OpenFlow instances on a switch. The OpenFlow (OF) ID range is from 1 to 8.
- You must allocate CAM blocks for use by OpenFlow before configuring any OpenFlow instances. For more information, refer to Config\_ACL\_CAM\_Carving for S4810, S4820T, and MXL switches or Config\_ACL\_CAM\_Carving\_Z9k for the Z9000 platform.
- Only transmission control protocol (TCP) connections are supported on Dell Networking switches. Transport layer security (TLS) connections are not supported.
- You can configure only one controller IP and one TCP port for each OF instance.
- The connection is established when you enable the OF instance using the no shut command.
- You cannot modify the OF instance while it is enabled. To make configuration changes, use the shut command on the OF instance, as shown below.

```
FTOS#show running-config openflow of-instance
openflow of-instance 1
controller 1 10.11.205.184 tcp
shutdown
FTOS#
```

The show openflow of-instance command displays details on the instance, as shown below:

```
FTOS#show openflow of-instance 1
```

```
Admin State : 1
                 : Down
Interface Type : Port
DP Id
                 : 00:01:00:01:e8:8b:1a:30
Forwarding Tbls : acl
Flow map : IB assist : disabled
EchoReq interval: 15 seconds
Connect interval: 15 seconds
Number of Flows: 0
Packets (acl)
Bytes (acl) : -
Controller 1 : TCP, 10.11.205.184/6633, not-connected
Controller 2 : -
 Port List
 Vlan List
 Vlan Mbr list :
```

1. Create an OpenFlow instance.

#### CONFIGURATION mode

openflow of-instance of-id

Disable the OF instance.

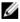

NOTE: All new OpenFlow instances are disabled by default. For existing OpenFlow instances, you must disable the OpenFlow instance before you can configure it.

3. OPENFLOW INSTANCE mode

shutdown

4. Add a physical interface or VLAN to an OpenFlow instance.

#### **INTERFACE** mode

of-instance of-id

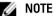

**NOTE:** For more information, refer to OF Interfaces

5. Specify the interface type for the OF instance.

#### **OPENFLOW INSTANCE mode**

interface-type {any|port|vlan}

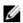

NOTE: Dell Networking does not recommend selecting any for the interface-type unless both of-ports and of-vlans are required in a single instance. If you select any for the interface-type, the number of available ACL flows is reduced by half (128 of 256 entries or 256 of 512 entries).

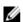

NOTE: Dell Networking does not recommend configuring global spanning-tree protocol (STP) instances on ports using both legacy virtual local area networks (VLANs) and OF VLANs.

6. Specify the OF controller configuration used by OF to establish a connection.

#### **OPENFLOW INSTANCE mode**

controller {controller-id}{ip-address}[portport-number]tcp

7. (OPTIONAL) Configure the timed interval (in seconds) that the OF instance waits after attempting to establish a connection with the OF controller.

#### **OPENFLOW INSTANCE mode**

connect retry-interval interval

8. (OPTIONAL) Specify if flows installed by the controller should be interpreted by the switch for placement in L2 or L3 tables.

#### **OPENFLOW INSTANCE mode**

flow-map {12|13} enable

9. (OPTIONAL) Specify if learning bridge flows should be interpreted by the switch.

#### **OPENFLOW INSTANCE mode**

learning-switch-assist enable

10. (OPTIONAL) Advertise all forwarding tables (IFP, VLAN, L2, and L3) to the controller.

#### **OPENFLOW INSTANCE mode**

multiple-fwd-table enable

11. Enable the OF instance.

#### **OPENFLOW INSTANCE mode**

no shutdown

## **OpenFlow Interfaces**

This section describes how you can apply OpenFlow to specific interfaces.

- You can use the S4810, S4820T, Z9000 or MXL switch as a Hybrid switch, allowing both OpenFlow (OF) and legacy functionality simultaneously.
- · By default, all ports are available for legacy functionality.
- To enable OpenFlow, associate a port or virtual local area network (VLAN) to an OF instance. You can only do
  this when the OF instance is disabled (in a Shut state).
- OpenFlow is supported with link aggregation groups (LAGs); for example, you can configure port channel
  interfaces as OF ports or as members of OF VLANs.

#### OF Ports

The following configuration example associates two ports (Te 0/7 and Te 0/31) to of-instance 1:

```
FTOS (conf) #interface tengigabitethernet 0/7 FTOS (conf-if-te-0/7) #of-instance 1 FTOS (conf-if-te-0/7) #interface tengigabitethernet 0/31 FTOS (conf-if-te-0/31) #of-instance 1 FTOS (conf-if-te-0/31) #
```

To see the list of ports associated with an OF instance, use the show openflow of-instance command. The number displayed in parentheses is the port ID sent to the controller (for example, Te 0/7 is sent to the controller as ofport 8, as shown below).

```
FTOS#show openflow of-instance 1
Instance
Admin State
                 qU:
Interface Type : Port
                : 00:01:00:01:e8:8b:1a:30
DP Id
Forwarding Tbls : acl
Flow map
                 : disabled
LB assist
EchoReg interval : 15 seconds
Connect interval : 15 seconds
Number of Flows : 1 (acl:1)
Packets (acl)
                 : 0
Bytes (acl)
Controller 1
                 : TCP, 10.11.205.184/6633, connected (equal)
Controller 2
 Port List
                 Te 0/7 (8), Te 0/31 (32)
 Vlan List
 Vlan Mbr list
```

### **OF VLANs**

Instead of assigning an entire port to an OF instance, you can assign a VLAN to an OF instance. Do this when you create the VLAN. Enter OF VLAN members in the same way as a legacy VLAN.

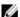

NOTE: You can only create OF VLANs when the associated instance is disabled (in a Shut state).

There is an interface-type parameter in each instance. By default, this parameter is set to port, indicating that the instance is used for OF ports. To use an instance in OF VLANs, change this parameter to vlan, as shown below:

```
FTOS(conf) #openflow of-instance 1
FTOS (conf-of-instance-1) #interface-type vlan
FTOS (conf-of-instance-1) #
```

To use both OF ports and OF VLANs, set the interface type to any.

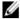

NOTE: Dell Networking does not recommend using the interface type any unless both OF ports and OF VLANs are required in a single instance. If you use the any interface type, the number of ACL flows available to the controller is reduced by half (for example, to 128 of 256 available entries or to 256 of 512 available entries).

The following configuration example associates VLAN 100 (with tagged members Te 0/0 and Te 0/1) to of-instance 1:

```
FTOS(conf) #interface vlan 100 of-instance 1
FTOS (conf-if-vl-100) #tagged tengigabitethernet 0/0
FTOS (conf-if-vl-100) #tagged tengigabitethernet 0/1
FTOS (conf-if-vl-100) #no shutdown
FTOS (conf-if-vl-100) #
```

To display the OF VLANs and OF VLAN members associated with the OF instance, use the show openflow ofinstance command, as shown below:

FTOS#show openflow of-instance

```
Instance
                : 1
Admin State : Up
Interface Type : Vlan
                 : 00:01:00:01:e8:8b:1a:30
DP Id
Forwarding Tbls : acl
Flow map
               : disabled
LB assist
EchoReq interval: 15 seconds
Connect interval: 15 seconds
Number of Flows : 0
Packets (acl)
Bytes (acl)
                : -
                : TCP, 10.11.205.184/6633, connected (equal)
Controller 1
Controller 2
 Port List
 Vlan List
                  Vl 100
 Vlan Mbr list :
                  Te 0/0 (1), Te 0/1 (2)
```

## Flow Setup

This chapter describes the configuration options required to set up flows.

## Sample Topology

In the following sample topology, two OF instances are shown. of-instance 1 has an interface type of port and demonstrates ACL and L3 flows. of-instance 2 has an interface type of VLAN and demonstrates ACL, L2, LB, and L3 flows. LB and L2 flows are supported on OF VLANs only.

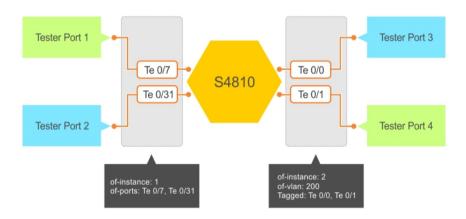

Figure 2. SDN Sample Topology

To display the following information, use the show running-config openflow of-instance 1 command:

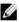

**NOTE:** To display information using the show running-config openflow of-instance 1 command, you must have an active connection to the OF controller.

```
FTOS# show running-config openflow of-instance 1
openflow of-instance 1
 controller 1 10.11.205.184 tcp
 flow-map 13 enable
 multiple-fwd-table enable
no shutdown
FTOS# show openflow of-instance 1
Instance
Admin State
               : Up
Interface Type : Port
DP Id
                : 00:01:00:01:e8:8b:1a:30
Forwarding Tbls : acl, mac, route
               : 13
Flow map
LB assist
               : disabled
EchoReq interval: 15 seconds
Connect interval: 15 seconds
```

To display information for the second OF instance, use the show running-config openflow of-instance 2 command:

```
FTOS# show running-config openflow of-instance 2
openflow of-instance 2
 controller 1 10.11.205.184 tcp
 flow-map 12 enable
 flow-map 13 enable
 interface-type vlan
 learning-switch-assist enable
 multiple-fwd-table enable
 no shutdown
FTOS#show openflow of-instance 2
Instance : 2
Admin State : Up
Interface Type : Vlan
                : 00:02:00:01:e8:8b:1a:30
Forwarding Tbls : acl, mac, route
Flow map : 12,13
LB assist
                : enabled
EchoReq interval: 15 seconds
Connect interval: 15 seconds
Number of Flows : 0
Packets (acl)
Bytes (acl)
Controller 1
                : TCP, 10.11.205.184/6633, connected (equal)
Controller 2
 Port List
 Vlan List
                  Vl 200
 Vlan Mbr list :
                  Te 0/0 (1), Te 0/1 (2)
```

### **ACL Flows**

By default, all flows are treated as ACL flows. No additional configuration is required to set up ACL flows. You can view per-flow and aggregate statistics for ACL flows using the show openflow of-instance and show openflow flows of-instance commands.

To clear these statistics, use the clear openflow statistics of-instance command. The following sample ACL flow was configured using a controller. It matches by dmac, ether-type, ip-protocol, and tcp-dst-port, then sets the VLAN ID to 111 and forwards the packet from Te 0/31.

```
FTOS#show openflow flows of-instance 1
Instance: 1, Table: acl, Flow: 1, Cookie: 0xa000003c435722
Priority: 32768, Internal Priority: 32768
Up Time: 0d 00:02:34, Hard Timeout: 0 seconds
Idle Timeout: 0 seconds, Internal Idle Timeout: 0 seconds
Packets: 1, Bytes: 64
Match Parameters:
```

```
Valid Match: Etype, DMAC, IP proto, DPort
 In Port : *
                               EType : ip
  SMAC
                               DMAC
                                         : 00:11:11:11:11:11
 VLAN id
                               VLAN PCP : *
 IP TOS
Src IP
           : *
                               IP proto : udp
                               Dest IP
 Src Port : *
                               Dest Port: 8900
 Actions:
 Set VLAN id: 111
 Output: Te 0/31
FTOS#show openflow of-instance 1
          : 1
Instance
Admin State
Forwarding Tbls : acl, mac, route
Flow map : 13
LB assist : disabled
EchoReq interval: 15 seconds
Connect interval: 15 seconds
Number of Flows : 1 (acl:1)
Packets (acl)
              : 1
Bytes (acl)
              : 64
              : TCP, 10.11.205.184/6633, connected (equal)
Controller 1
Controller 2
 Port List
                Te 0/7 (8), Te 0/31 (32)
 Vlan List
Vlan Mbr list :
```

For complete ACL flow formats, refer to FlowTypes.

#### L3 Flows

To use L3 flows, enable the multiple-fwd-table and flow-map 13 commands, as shown in the following example. If you do not enable either of these commands, L3 flows are added to the ACL table.

```
FTOS#show running-config openflow of-instance 1!
openflow of-instance 1
controller 1 10.11.205.184 tcp
flow-map 13 enable
multiple-fwd-table enable
no shutdown
```

The entry for dst-mac in the match field and set-src-mac in the action set must use the switch's port MAC address. All ports on a Dell Networking switch are associated with the same MAC address, which you can view using the show interface command.

```
FTOS#show interfaces tengigabitethernet 0/0
TenGigabitEthernet 0/0 is up, line protocol is up
Hardware is DellForce10Eth, address is 00:01:e8:8b:1a:32
Current address is 00:01:e8:8b:1a:32
```

You can configure L3 flows on OF ports as well as on OF VLANs. You must specify the set-vlan-id option in the action set for OF VLANs. As shown in the following example, the L3 flow in of-instance 1 transmits packets from OF port Te 0/31:

```
FTOS#show openflow flows of-instance 1
```

```
Instance: 1, Table: route, Flow: 2, Cookie: 0xffffffffa17177b0
Priority: 32768, Internal Priority: 0
Up Time: 0d 00:00:13, Hard Timeout: 0 seconds
Idle Timeout: 0 seconds, Internal Idle Timeout: 0 seconds
Packets: -, Bytes: -
Match Parameters:
 Valid Match: Etype, DMAC, DIP
 In Port : *
                                           : ip
                                 EType
 SMAC
                                 DMAC
                                           : 00:01:e8:8b:1a:32
            : *
                                 VLAN PCP : *
 VLAN id
 IP TOS
                                 IP proto : *
                                 Dest IP : 1.1.1.0/24
 Src IP
 Src Port
                                 Dest Port : *
Actions:
 Set SMAC: 00:01:e8:8b:1a:32
 Set DMAC: 00:00:00:00:00:11
 Output: Te 0/31
```

The following example shows the sample L3 flow in of-instance 2 transmitting packets from the OF VLAN port Te 0/1:

```
FTOS\#show openflow flows of-instance 2
```

```
Instance: 2, Table: route, Flow: 3, Cookie: 0xffffffffa4cb6a2e
Priority: 32768, Internal Priority: 0
Up Time: 0d 00:00:11, Hard Timeout: 0 seconds
Idle Timeout: 0 seconds, Internal Idle Timeout: 0 seconds
Packets: -, Bytes: -
Match Parameters:
  Valid Match: Etype, DMAC, DIP
  In Port
                                 EType
            : *
 SMAC
                                           : 00:01:e8:8b:1a:32
                                 DMAC
 VLAN id : *
                                 VLAN PCP : *
 IP TOS : *
                                 IP proto : *
            : *
                                 Dest IP : 2.2.2.2/32
  Src IP
                                 Dest Port : *
 Src Port
 Actions:
  Set VLAN id: 200
  Set SMAC: 00:01:e8:8b:1a:32
  Set DMAC: 00:00:00:00:00:22
  Output: Te 0/1
```

For complete L3 flow formats, refer to FlowTypes.

### L2 Flows

L2 flows are only supported on OF VLANs. In the following example, of-instance 2 is used to demonstrate an L2 flow. To use the L2 flow table, enable the multiple-fwd-table and flow-map 12 commands, as shown in the following example. If you do not enable either command, L2 flows are added to the ACL table.

```
FTOS#show running-config openflow of-instance 2!
openflow of-instance 2
controller 1 10.11.205.184 tcp
flow-map 12 enable
flow-map 13 enable
interface-type vlan
learning-switch-assist enable
multiple-fwd-table enable
no shutdown
```

#### The following example demonstrates a sample flow in of-vlan 200:

```
FTOS#show openflow flows of-instance 2
Instance: 2, Table: mac, Flow: 4, Cookie: 0xffffffffac2dbbf2
Priority: 32768, Internal Priority: 0
Up Time: 0d 00:00:09, Hard Timeout: 0 seconds
Idle Timeout: 0 seconds, Internal Idle Timeout: 0 seconds
Packets: -, Bytes: -
Match Parameters:
 Valid Match: DMAC, Vid
 In Port : *
                                EType
                               DMAC
           : *
 SMAC
                                         : 00:22:22:22:22:22
 VLAN id : 200
                               VLAN PCP : *
 IP TOS : *
                                IP proto : *
 Src IP
                                Dest IP
 Src Port : *
                               Dest Port : *
 Actions:
 Output: Te 0/1
```

For complete L2 flow formats, refer to FlowTypes.

## Learning Bridge (LB) Flows

Learning bridge flows are only supported on OF VLANs. In the following example, of-instance 2 represents an LB flow. To use the LB flow table, enable the multiple-fwd-table and learning-switch-assist commands, as shown in the following example. If you do not enable either command, LB flows are added to the ACL table.

```
FTOS#show running-config openflow of-instance 2!
openflow of-instance 2
controller 1 10.11.205.184 tcp
flow-map 12 enable
flow-map 13 enable
interface-type vlan
learning-switch-assist enable
multiple-fwd-table enable
no shutdown
```

#### The following example shows a sample flow in of-vlan 200:

```
FTOS#show openflow flows of-instance 2
Instance: 2, Table: lb, Flow: 5, Cookie: 0xffffffffac2dbc22
Priority: 32768, Internal Priority: 0
Up Time: 0d 00:00:03, Hard Timeout: 0 seconds
Idle Timeout: O seconds, Internal Idle Timeout: O seconds
Packets: -, Bytes: -
Match Parameters:
  Valid Match: InPort, SMAC, DMAC, Vid
          EType : *
: 00:00:00:00:00:11 DMAC :
: 200
In Port : Te 0/0
                                           : 00:00:00:00:00:33
 SMAC
 SMAC : 00

LAN id : 200

IP TOS : *

Src IP : *
                  VLAN PCP : *
VLAN id
                                  IP proto : *
             : *
                                  Dest IP : *
 Src Port : *
                                  Dest Port : *
 Actions:
  Output: Te 0/1
```

For complete LB flow formats, refer to FlowTypes .

## **Packet Trace**

Enable OpenFlow protocol packet tracing by using the debug openflow packets packet-type  $\{packets\}$  of-instance  $\{of-id\}$  command. For more information, refer to debug openflow packets.

## **Exceptions**

This section describes the constraints of OpenFlow.

- Dell Networking switches can operate as Hybrid switches (switches running OpenFlow and legacy functions simultaneously). You cannot enable Legacy functionality (switching and routing) on OF ports or OF virtual local area networks (VLANs), as these interfaces are controlled by an OpenFlow controller and are not available.
- Stacking of OpenFlow switches is not supported for the S4810, S4820T, or MXL switches. If you configure stacking but disabled it in preparation for future stacking, the stack unit number must be zero to enable OpenFlow on S4810, S4820T, or MXL switches.
- For OF ports and OF VLANs, the VLAN IDs used for OpenFlow must be unique; the VLAN IDs cannot be used for legacy functionality on the same switch.
- Dell Networking does not recommend using global spanning tree protocol (STP) instances on ports with both legacy VLANs and OF VLANs.
- Transport layer security (TLS) connections are not supported.
- Because controllers typically run their own version of link layer discovery protocol (LLDP), disable legacy LLDP on OF ports.
- To avoid session timeout issues if you change the system clock, you must disable and re-enable all existing OF
  instances.
- Controller high availability (HA) is not supported.
- · Emergency flows are not supported.
- · Packet buffering is not supported.
- Data center bridging (DCB) and Internet small computer system interface (iSCSI) are not supported on OpenFlow interfaces.
- The following packet types can only be copied to the controller and cannot be forwarded from a physical switch port:
  - STP BDPU
  - LLDP
  - GVRP
  - ARP Replies
  - 802.1x frames
  - untagged broadcast packets received on an OF port

## **ACL Flow Exceptions**

- Flooding (action "output=all" or "output=flood") is supported on S4810, S4820T, and MXL switches.
- By default, ACL flows override flows installed in the L2 or L3 tables.
- Address resolution protocol (ARP) opcode, sender IP, and target IP matching are not supported.

## L3 Flow Exceptions

Non-zero integers for the idle timeout are not supported and are ignored for L3 flows. L3 flows are not aged out.

- For L3 flows, flow priority is not applicable. Instead, the dst-ip network mask length is used to prioritize the flow, with longer mask lengths having priority over shorter mask lengths. For example, an L3 flow with a dst-ip network mask length of 32 has priority over a flow with a dst-ip network mask length of 31.
- Time-to-live (TTL) is decremented for traffic forwarded using L3 flows.

### **L2 Flow Exceptions**

- If you specify a non-zero idle timeout value for an L2 flow and there is no activity or traffic, the flow is aged out
  according to the MAC address table aging time configured on the switch. If the idle timeout value is zero, the
  flow is not aged.
- Flow priority is ignored for L2 flows.
- L2 flows are supported on OF VLANs only.

### Learning Bridge (LB) Flow Exceptions

- If you specify a non-zero idle timeout value for an LB flow and there is no activity or traffic, the flow is aged out
  according to the MAC address table aging time configured on the switch. If the idle timeout value is zero, the
  flow is not aged.
- · Flow priority is ignored for LB flows.
- Dell Networking does not recommend station moves in an LB flow configuration.
- Parallel links or paths may not work in an LB flow configuration. Dell Networking recommends using port channels instead.
- LB flows are supported on OF VLANs only.

## **SDN Commands**

The following commands are for software-defined networking (SDN) OpenFlow.

- connect retry-interval
- controller
- debug openflow packets
- flow-map
- interface-type
- · learning-switch-assist
- multiple-fwd-table
- of-instance (Interface)
- openflow of-instance
- show openflow
- · show openflow flows
- shutdown

## connect retry-interval

Configure the timed interval (in seconds) that the OpenFlow (OF) instance waits after requesting a connection with the OpenFlow controller.

#### Z9000 S4810 S4820T

Syntax connect retry-interval interval

**Parameter** 

interval Enter the number of seconds the OF instance waits after attempting

to establish a connection with OF controller. The range is from 10 to

60.

Defaults 15 (seconds)

Command Modes OPENFLOW INSTANCE

**Command History** 

Version 9.2(0.0) Introduced on the S4820T and MXL switch.

Version 9.1(0.0) Introduced on the Z9000 and S4810.

Usage After the interval time lapses, the OpenFlow instance reattempts to establish a connection to

**Information** the OpenFlow controller.

**Related** <u>openflow of-instance</u> — Creates or modifies an OpenFlow instance.

Commands

### controller

Specify the OpenFlow controller configuration that the OpenFlow instance uses to establish a connection.

#### Z9000 S4810 S4820T

**Syntax** controller {controller-id}{ip-address}[port port-number]tcp

**Parameter** 

controller-id Enter the controller number (must be 1).

ip-address Enter the IP address of the controller.

port port-number Enter the keyword port followed by the port number to use for the

connection. The range is from 1 to 65535.

**Defaults** Default port number for the TCP connection is 6633.

Command Modes OPENFLOW INSTANCE

**Command History** 

Version 9.2(0.0) Introduced on the S4820T and MXL switch.

Version 9.1(0.0) Introduced on the Z9000 and S4810.

Usage The controller number must be entered as 1 to enable OpenFlow. Only TCP connection is

Information supported.

**Related** openflow of-instance — Creates or modifies an OpenFlow instance.

Commands

## debug openflow packets

Enable debugging for OpenFlow packets.

#### Z9000 S4810 S4820T

Syntax debug openflow packets packet-type {packets} of-instance {of-

ıa}

**Parameter** 

**{packet-type** Enter the keywords packet-type followed by one of the following

packet-type} packet types:

**all** Enable debugging for all packets.

barrier- Enable debugging for barrier-reply packets.

reply

barrier- Enable debugging for barrier-request

request packets.

echo-reply Enable debugging for echo-reply packets.

echo-request Enable debugging for echo-request packets.

error Enable debugging for error packets.

features - Enable debugging for features-reply

reply packets.

features - Enable debugging for features-request

request packets.

flow-mod Enable debugging for flow-mod packets.

flow-removed Enable debugging for flow-removed

packets.

get-config- Enable debugging for get-config-reply

reply packets.

get-config- Enable debugging for get-config-request

request packets.

hello Enable debugging for hello packets.

packet-in Enable debugging for packet-in packets.

packet-out Enable debugging for packet-out packets.

port-mod Enable debugging for port-mod packets.

port-status Enable debugging for port-status packets.

queue-get- Enable debugging for queue-get-config-

config-reply reply packets.

queue-get- Enable debugging for queue-get-config-

config- request packets.
request

set-config Enable debugging for set-config packets.

stats-reply Enable debugging for stats-reply packets.

stats- Enable debugging for stats-request packets.

request

vendor Enable debugging for vendor packets.

of-instance (of-ia) Enter the keywords of-instance followed by the OF instance ID.

Defaults None
Command Modes EXEC

Command History

Version 9.2(0.0) Introduced on the S4820T and MXL Switch.

Version 9.1(0.0) Introduced on the Z9000 and S4810.

Usage Information If you need to enable debugging for all packets, use the debug openflow packets

 $\verb"packet-type" all \verb"command".$ 

Related Commands  $\underline{\text{reload conditional nvram-cfg-change}} \ -- \ \text{Reloads the chassis to upgrade any configuration}$ 

changes to the NVRAM content.

### flow-map

Specify if flows installed by the controller should be interpreted by the switch for placement in L2 or L3 tables.

#### Z9000 S4810 S4820T

Syntax flow-map {12|13} enable

**Parameter** 

**12** Enter 12 to interpret Layer 2 flows.

I3 Enter I3 to interpret Layer 3 flows.

Defaults None (not enabled)

Command Modes OPENFLOW INSTANCE

**Command History** 

Version 9.2(0.0) Introduced on the S4820T and MXL Switch.

Version 9.1(0.0) Introduced on the Z9000 and S4810.

Usage L2 flow-mapping is not supported on OpenFlow instances with an interface-type of port.

Information

**Related** openflow of-instance — Creates or modifies an OpenFlow instance.

Commands

## interface-type

Specify the type of interface (port, VLAN, or any) for the OpenFlow instance.

#### Z9000 S4810 S4820T

Syntax interface-type {any|port|vlan}

**Defaults** port

**Parameter** 

any Enter the keyword any to enable configuration of physical interfaces,

LAGs, and VLANs on the selected OF instance.

port Default. Enter the keyword port to enable configuration of LAGs or

physical interfaces on the selected OF instance.

vlan Enter the keyword vlan to enable configuration of VLANs on the

selected OF instance.

Ø

 $\ensuremath{\text{NOTE:}}$  You must associate the OF instance with the VLAN when

you create the VLAN.

Command Modes OPENFLOW INSTANCE

**Command History** 

Version 9.2(0.0) Introduced on the S4820T and MXL Switch.

Version 9.1(0.0) Introduced on the Z9000 and S4810.

Example (VLAN

FTOS(conf) #openflow of-instance 1

interface type) FTOS (

FTOS(conf-of-instance-1)#interface-type vlan

FTOS (conf-of-instance-1) #

Usage Information Dell Networking does not recommend selecting any for the interface-type unless both of-ports and of-vlans are required in a single instance. If you select any is selected for the interface-type, the number of available ACL flows is reduced by half (128 of 256 entries

or 256 of 512 entries).

Disable legacy LLDP on of-ports to avoid conflicts with the controller's version of LLDP.

Dell Networking does not recommend configuring global STP instances on ports using both

legacy VLANs and OF VLANs.

Related Commands openflow of-instance — Creates or modifies an OpenFlow instance.

## learning-switch-assist

Specify if learning bridge flows should be interpreted by the switch.

#### Z9000 S4810 S4820Th

Syntax learning-switch-assist enable

**Defaults** Disabled

Command Modes OPENFLOW INSTANCE

**Command History** 

Version 9.2(0.0) Introduced on the S4820T and MXL Switch.

Version 9.1(0.0) Introduced on the Z9000 and S4810.

Usage Information To allow the switch to interpret flows and update L2 tables to reduce the number of flows installed for VLANs, use this command for OpenFlow instances with an interface-type of either

vlan or any.

**Related** openflow of-instance — Creates or modifies an OpenFlow instance.

Commands interface-type — Selects the OpenFlow instance interface type (port, VLAN, or any).

## multiple-fwd-table enable

Advertise all forwarding tables (IFP, VLAN, L2, and L3) to the controller.

#### Z9000 S4810 S4820T

**Syntax** multiple-fwd-table enable

**Defaults** Disabled

Command Modes OPENFLOW INSTANCE

**Command History** 

Version 9.2(0.0) Introduced on the S4820T and MXL Switch.

Version 9.1(0.0) Introduced on the Z9000 and S4810.

Usage This is a vendor-specific CLI.

Information

**Related** openflow of-instance — Creates or modifies an OpenFlow instance.

Commands

## of-instance (Interface)

Add a physical interface or LAG to an OpenFlow instance.

#### Z9000 S4810 S4820T

Syntax of-instance of-id

**Parameter** 

of-id Enter the OpenFlow instance ID. The range is from 1 to 8.

Command Modes INTERFACE MODE

**Command History** 

Version 9.2(0.0) Introduced on the S4820T and MXL Switch.

Version 9.1(0.0) Introduced on the Z9000 and S4810.

Example In the following example, the ports Te 0/7 and Te 0/31 are associated with of-instance 1:

FTOS(conf)#interface tengigabitethernet 0/7

FTOS (conf-if-te-0/7) #of-instance 1

FTOS (conf-if-te-0/7) #interface tengigabitethernet 0/31

FTOS (conf-if-te-0/31) #of-instance 1

FTOS (conf-if-te-0/31) #

Usage Information To enable OpenFlow, associate a port or a VLAN to an OF instance. Associate ports and VLANs

when you create the OF instance and it is in a Shut state (shutdown).

LAGs or port-channel interfaces are supported as of-ports or of-vlan members on OpenFlow.

By default, all ports are available for legacy functionality.

The following features are not supported on physical interfaces associated with an OpenFlow instance:

- Dot1x
- Ethernet
- GVRP
- IPv4
- IPv6

- MAC
- MTU
- Port-channel protocols
- Spanning-tree protocols
- Switchport

The following features are not supported on LAGs associated with an OpenFlow instance:

- Ethernet
- GVRP
- IPv4
- IPv6
- MAC
- MTU
- Spanning-tree protocols
- Switchport

Related Commands  $\underline{\text{openflow of-instance}} - - \text{Creates or modifies an OpenFlow instance}.$ 

## openflow of-instance

Create an OF instance or modify an existing OF instance.

#### Z9000 S4810 S4820T

Syntax openflow of-instance of-id

**Parameters** 

of-id Enter the number of the OF instance. The range is from 1 to 8.

If you are creating a new OF instance, enter the number you want to assign to the OF instance. If you are modifying an existing OF instance, enter the number of the instance you want to change.

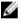

NOTE: Disable the OF instance before making any configuration changes.

**Defaults** none

Command Modes CONFIGURATION

**Command History** 

Version 9.2(0.0) Introduced on the S4820T and MXL Switch.

Version 9.1(0.0) Introduced on the Z9000 and S4810.

Usage Information

- Stacking for S4810, controller High Availability (HA), and virtual link trunking (VLT) are not supported on OF instances.
- To enable OpenFlow on the S4810, the stack unit number must be zero.
- · You can create up to eight OF instances.

- To establish a connection with the controller, enable the OF instance using the no shutdown command.
- To modify the OF instance, disable the OF instance first using the shutdown command.
- You can configure one controller IP and one TCP port for each OF instance.
- The number of supported flows depends on the flow type. The following table provides the number of supported flows for each flow type:

| Flow Type | <b>Maximum Number of Available Flows</b>  |
|-----------|-------------------------------------------|
| ACL       | 256 or 512 (depending on ACL CAM carving) |
| L2        | 48,000                                    |
| LB        | 24,000                                    |
| L3        | 6,000                                     |

 To avoid session timeout issues if you change the time or date on the system clock, you must disable and re-enable all existing OpenFlow instances.

Related Commands <u>shutdown</u> — Enables or disables the OpenFlow instance.

<u>show openflow</u> — Displays general information about OpenFlow instances.

<u>controller</u> — Specifies the OpenFlow controller configuration that the OpenFlow instance uses to establish a connection.

## show openflow

Display general information about OpenFlow instances.

#### Z9000 S4810 S4820T

**Syntax** show openflow [of-instance[of-id]]

**Parameter** 

of-instance of-id (OPTIONAL)

Enter the keywords of-instance to display information such as administrative state, interface-type, and operational state for all

OpenFlow instances.

(OPTIONAL) Enter the keywords of-instance followed by the OF instance ID to display details for the specified OF instance. The range

is from 1 to 8.

Defaults None
Command Modes EXEC

**Command History** 

Version 9.2(0.0) Introduced on the S4820T and MXL Switch.

Version 9.1(0.0) Introduced on the Z9000 and S4810.

Example FTOS#show openflow of-instance 1

Instance : 1
Admin State : Down
Interface Type : Port

DP Id : 00:01:00:01:e8:8b:1a:30

Forwarding Tbls : acl

Flow map

LB assist : disabled EchoReq interval: 15 seconds Connect interval: 15 seconds

Number of Flows : 0
Packets (acl) : Bytes (acl) : -

Controller 1 : TCP, 10.11.205.184/6633, not-connected

Controller 2 : Port List : Vlan List : Vlan Mbr list :

Usage To display general information such as version, capabilities, and supported actions, use the

**Information** show openflow command.

**Related** <u>openflow of-instance</u> — Creates or modifies an OpenFlow instance.

Commands

## show openflow flows

Display detailed information about OpenFlow instances.

#### Z9000 S4810 S4820T

Syntax show openflow flows[of-instance{of-id}][table{acl|lb|mac|route|

vlan}flow-id{flow-id}]

**Parameter** 

of-instance of-id Enter the keywords of-instance followed by the OF instance ID

to display details of all flows installed for the specified OF instance.

The range is from 1 to 8.

table acl / lb / mac / route / vlan flow-id flow-id Enter the keyword table followed by the table type and the

keywords  ${\tt flow-id}$  followed by the flow ID to display details for the

specified flow:

acl Display ACL table information.

1b Display learning bridge table information.

mac Display MAC table information.

route Display routing table information.

vlan Display VLAN table information.

Defaults None
Command Modes EXEC

**Command History** 

Version 9.2(0.0) Introduced on the S4820T and MXL Switch.

Version 9.1(0.0) Introduced on the Z9000 and S4810.

Related Commands show openflow — Displays general information about OpenFlow instances.

## shutdown (OpenFlow Instance)

Enable or disable the OpenFlow instance.

#### Z9000 S4810 S4820T

[no] shutdown **Syntax** 

Disabled (shutdown) **Command Modes OPENFLOW INSTANCE** 

**Command History** 

**Defaults** 

Version 9.2(0.0) Introduced on the S4820T and MXL Switch.

Version 9.1(0.0) Introduced on the S4810 and Z9000.

Usage To enable the OpenFlow instance, use the no shutdown command. When you use the no Information shutdown command, the OpenFlow instance sends a request to the OpenFlow controller to

establish a connection.

To disable an OpenFlow instance, use the shutdown command. Use the shutdown

command before making any configuration changes to the OpenFlow instance.

All OpenFlow instances are disabled by default.

Related openflow of-instance — Creates or modifies an OpenFlow instance.

Commands controller — Configures the controller used by OpenFlow.